# **How to Close Apps on Kindle Fire**

Posted by [Iris Yan](https://www.facebook.com/iris.yan.16718) on 3/20/2017 3:07:17 PM. (0 [comments\)](https://www.epubor.com/how-to-close-apps-on-kindle-fire.html#comment-area)

After buying myself a Kindle Fire, I find that I have to charge it everyday! Everyday, it's totally annoying! I know some of you may have the same experience. Suppose you are playing a game or listening to the music but interrupted by other things, when you leave your Kindle Fire, it will go to sleep. However, when you come back a little bit long time later, the battery will really be drained. How could this happen? When your Kindle Fire go to sleep, but the Apps don't. They keep running in the background on your Kindle Fire which can take up your Device Memory and drain your battery. Eventually, it will slow down the performance of your Kindle Fire.

Someone will ask what should I do? Close the Apps on your Kindle Fire is a good solution. How to close it? Keep reading, I will share two methods with you about closing Apps on Kindle Fire. One method is closing Apps by your hand and the other is by task manager.

## **Method 1: Close Apps on Kindle Fire by Hand**

To begin with, I would recommend you close these apps by yourself. Here is the steps.

Step 1: To reveal the menu, please swipe down from the top of the screen of your Kindle Fire. You will find "settings" in the menu. Just click it, and choose " Applications". All application installed on your Kindle fire will appear.

Step 2: Select "Manage All Applications" and tap"Third-Party Applications"( some time it will be "All applications"), in the drop-on list, select "Running Applications".

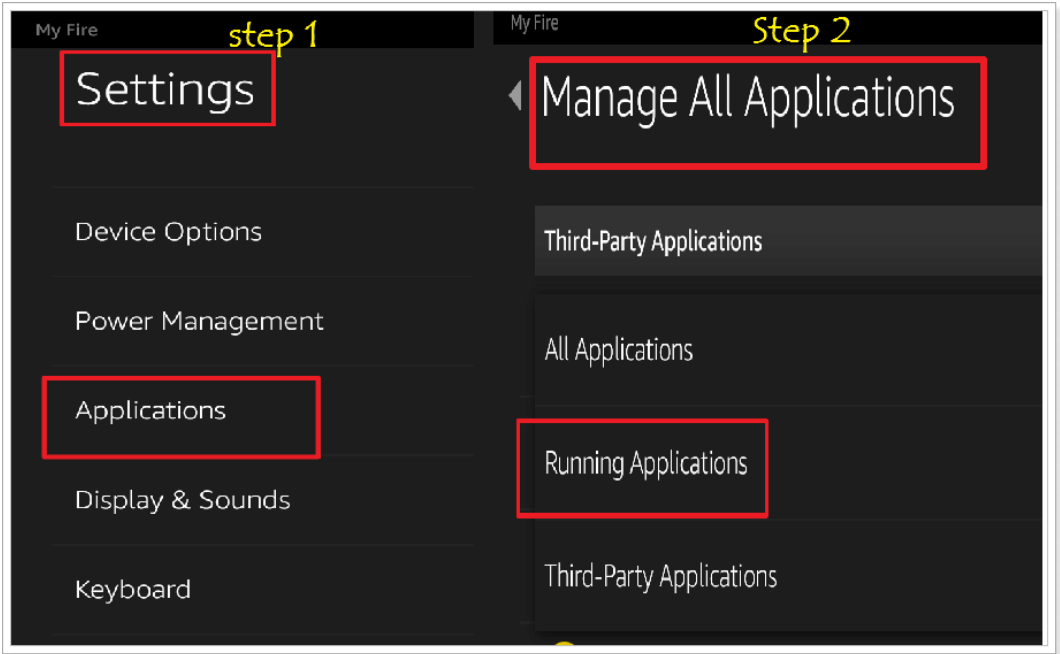

Step 3: All running Apps will display on your screen. Then select the Apps you want to closed, and tap "Force stop".

Step 4: It will pop up a dialauge, just selecet " OK" . The application has been closed successfuly.

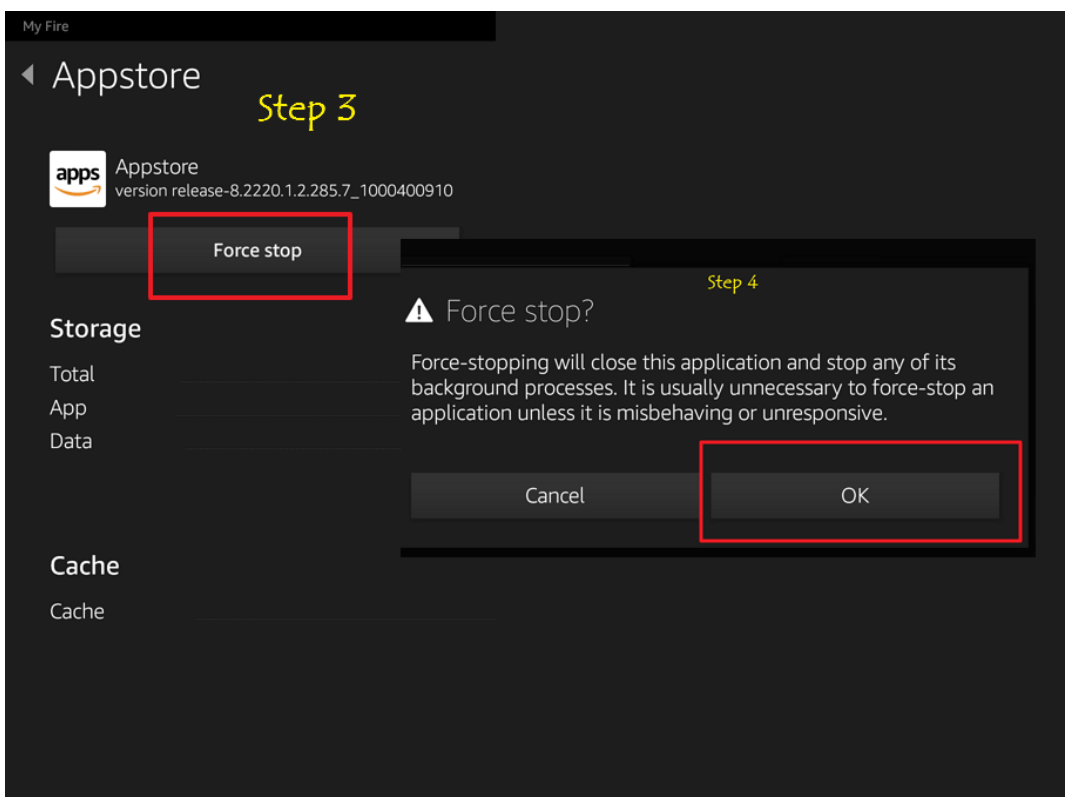

Now you can close any unnecessary running Apps on your kindle fire. You do not have to install any other applications to your Kindle Fire, just with your hands.

### **Method 2: Close Apps on Kindle Fire by Task Manager**

Besides closing Apps by yourself, you also can do it with task manager. Here are two popular task managers for your Kindle Fire.

#### **1, [ES Task Manager](https://play.google.com/store/search?q=es%20advanced%20task%20manager&c=apps&hl=en)**

Es Task manager is one of the better designed apps to manage your device. It contains task killer, cache cleaner, power optimizer, start up manger and so on. It does the work of serveral progreams allowing you to do.

You can go to the Google Play to download it directly to your Kindle Fire. Tap the icon to open it, you will see the following picture.

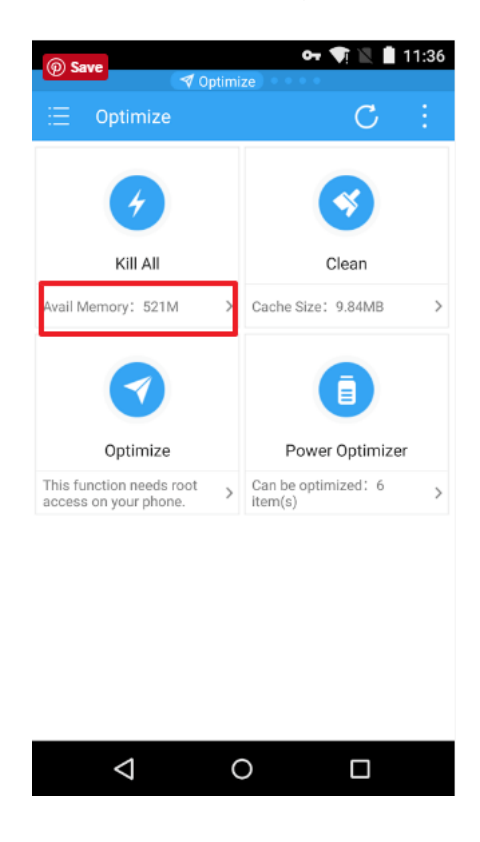

Tap right arrow below "Kill All" , all running Apps on Your Kindle Fire will be listed on your screen. Touch the "X" at the right side of the running application to close it.

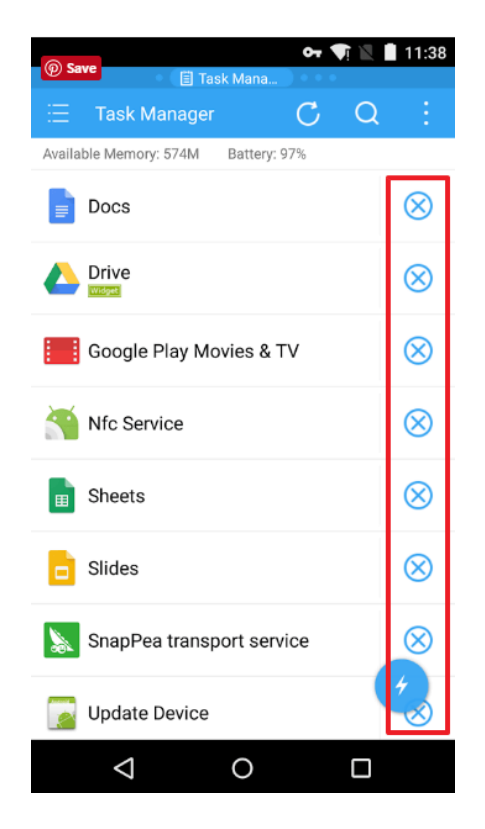

You can see it is much easier than method 1, with less steps to shut down all running apps on your Kindle Fire. I have download this for my Kindle Fire and other android device.

### **2, [Advanced Task Killer \(ATK\)](https://play.google.com/store/apps/details?id=com.rechild.advancedtaskkiller)**

Advanced Task Killer is a very simple tool and often used to kill apps and clean memory. You can also go to the google play to download it.

After the installation, tap the icon to open this tool and you can see all running applications listed on the screen. Uncheck some apps you don't want to kill (such as Advanced Task Killer and some system apps) Tap the button "Kill selected apps", it will kill all applications checked.

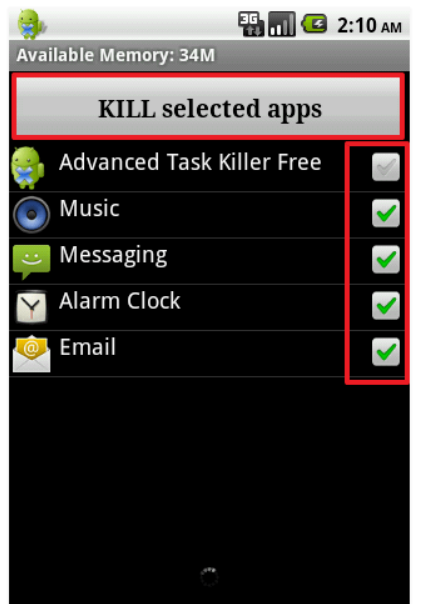

Different from the Es Task manager, you can kill all selected apps at one time. It's easy-to use for some lazy people.

Although, task managers are a controversial subject in Android-land, but many people still choose to use them because it designed to improve the android devices' performance.

Kill tasks, free memory, speed up phone, save battery life, you can do it now! If you have any better experience, you are welcome to share with us in the comments.

This PDF is generated upon https://www.epubor.com/how-to-close-apps-onkindle-fire.html, the original author is [Epubor.](http://www.epubor.com/)